## *3.3. Prikazivanje podataka u DataGrid kontroli*

Kod ovog poglavlja se nalazi u formi frmChapter33. Ova forma sadrži jednu grupu option buttona koja služi za biranje tabele iz koje će se prikazivati podaci, DataGrid kontrolu u kojoj će se prikazati podaci i comand button koji otvara konekciju, preuzima podatke i prikazuje ih u gridu. Skoro sav kod je objašnjen u prethodnom poglavlju, a najbitniji deo je

```
 '-- prikazi zapise 
Set dgrData.DataSource = adoRS
```
DataSource property može biti *ADO Recordset*, kao i klasa ili kontrola koja je definisana kao DataSource (**DataSourceBehavior** property = **vbDataSource**).

## 3.4. Prolazak kroz recordset ručno

Kod ovog poglavlja se nalazi u formi frmChapter34.

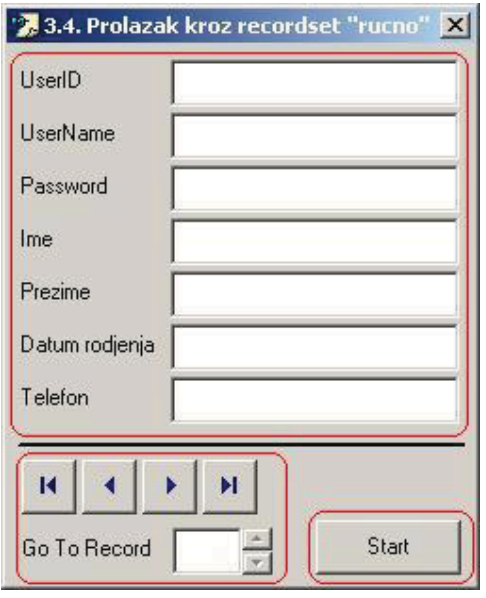

Ova forma sadrži grupu textboxova u kojima će biti prikazani podaci iz tabele tbl\_Korisnici, dugmiće za navigaciju i dugme *Start* (otvaranje konekcije i rekordseta i preuzimanje podataka).

Textboxovi u kojima se prikazuju podaci imaju podešen *Tag* property u design timeu na naziv polja iz recordseta čija će se vrednost prikazati u tom textboxu.

Metodi *Recordset* objekta koji su bitni za ovo poglavlje su: *Move*, *MoveFirst*, *MovePrevious*, *MoveNext* i *MoveLast*.

Propertyji *Recordset* objekta koji su nam ovde bitni su *BOF*, *EOF* i *AbsolutePosition*.

BOF i EOF su tipa Boolean. BOF je True ako je pozicija tekućeg zapisa u Recordset objektu pre prvog zapisa (indikator početka). *EOF* je True ako je pozicija tekućeg zapisa u Recordset objektu posle zadnjeg zapisa (indikator kraja). *EOF* i *BOF* su istovremeno True ako ne postoji tekući zapis (current record) tj. ako Recordset ne sadrži nijedan zapis. EOF i BOF služe kao granice za kretanje po Recordset objektu.

strana 7/14 Korak po korak: VB, Access, SQL i ADO www.elitesecurity.org